## Άσκηση στο Microsoft Office Powerpoint 2007

- 1. Ανοίξτε το Microsoft Office Powerpoint 2007 και δημιουργείστε μια νέα παρουσίαση.
- 2. Δημιουργείστε την παρακάτω εικόνα.
- 3. Χρησιμοποιείστε τα σχήματα από την εργαλειοθήκη του Microsoft Office Powerpoint 2007.
- 4. Αποθηκεύστε την παρουσίαση με το όνομα MyHouse στον φάκελο της τάξης σας.

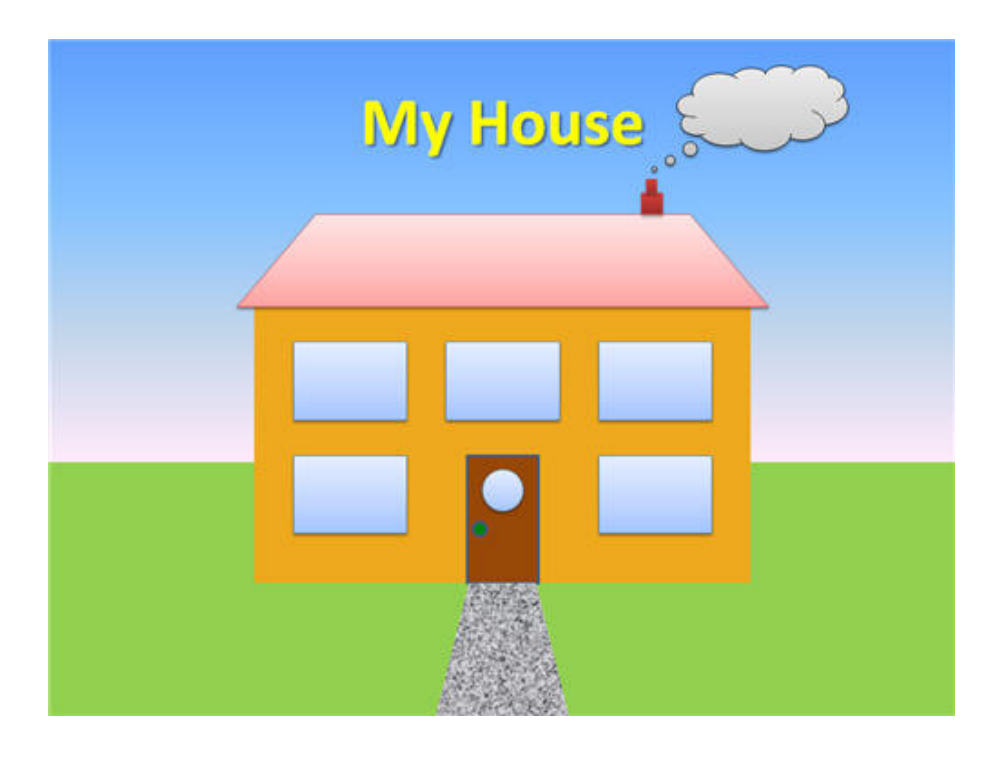